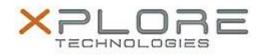

# Motion Computing Software Release Note

| Name                          | Motion Button Driver for Windows 8                                     |
|-------------------------------|------------------------------------------------------------------------|
| File Name                     | X5te_ButtonDriver32_Win8_4330.zip<br>X5te_ButtonDriver64_Win8_4330.zip |
| Release Date                  | October 14, 2013                                                       |
| This Version                  | 4.3.3.0                                                                |
| Replaces Version              | All previous versions                                                  |
| Intended Users                | Motion C5te and F5te users                                             |
| Intended Product              | Motion C5te and F5te Tablet PCs ONLY                                   |
| File Size                     | 430 КВ                                                                 |
| Supported Operating<br>System | Windows 8 (32-bit and 64-bit)                                          |

### Fixes in this Release

• Initial release.

## What's New In This Release

• Initial release.

Known Issues and Limitations

• N/A

## Installation and Configuration Instructions

### To install HID Device 4.3.3.0, perform the following steps:

- 1. Download the update and save to the directory location of your choice.
- 2. Unzip the file to a location on your local drive.
- 3. Double-click the installer (.exe file) and follow the prompts.

## Licensing

Refer to your applicable end-user licensing agreement for usage terms.